# 16 Octobre 2021 à HORBOURG WIHR

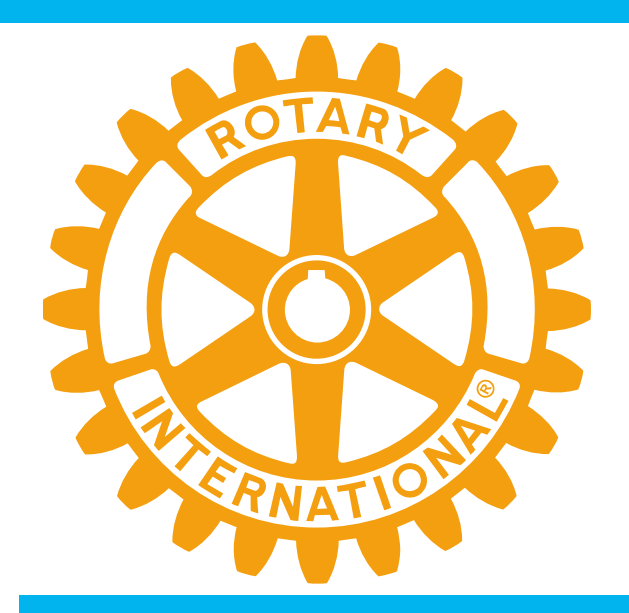

### L'UNIVERSITÉ DE LA RENTRÉE

### L'UNIVERS NUMÉRIQUE DU ROTARY 2021-2022

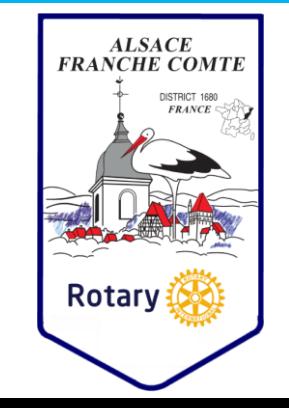

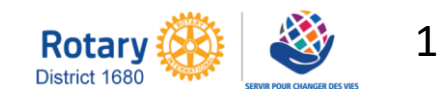

### L'UNIVERS NUMÉRIQUE 16 OCTOBRE 21

PROCÉDURE de connexion au site pour les membres

### FORMATION EN LIGNE

AIDE pour administrer votre site

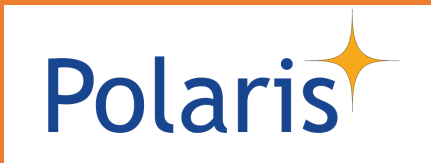

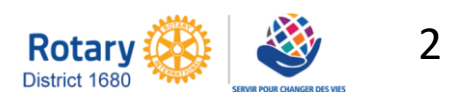

### Site internet POLARIS

# Polaris

### PROCÉDURE de la première CONNEXION au SITE du club pour les membres

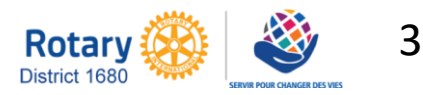

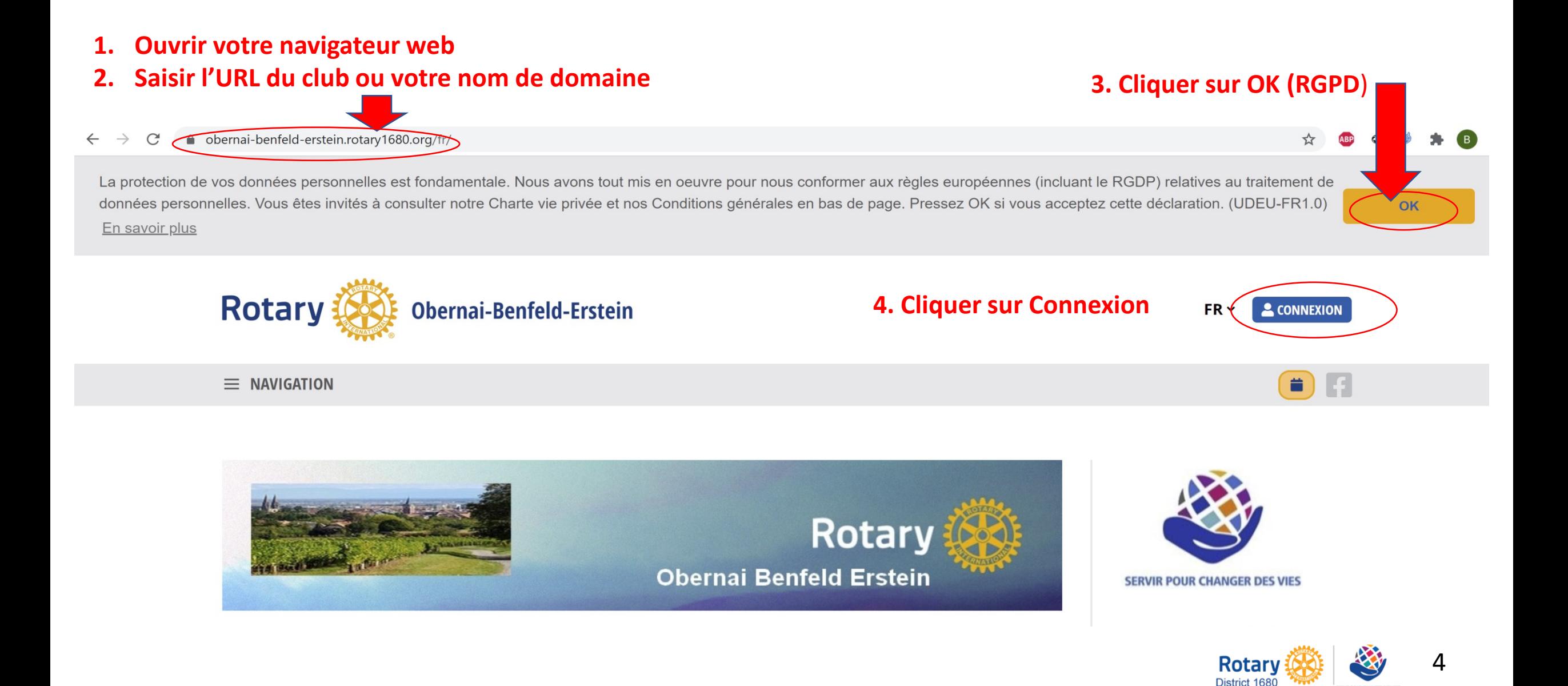

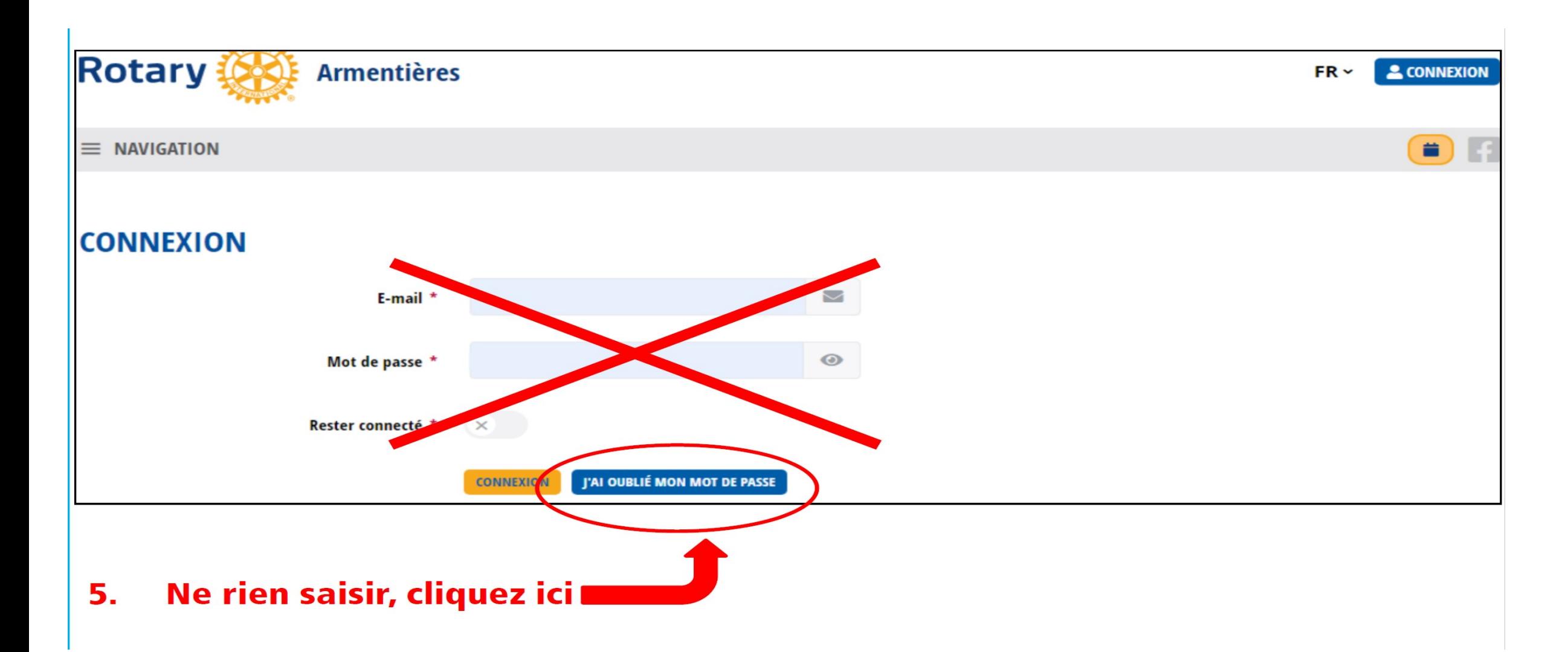

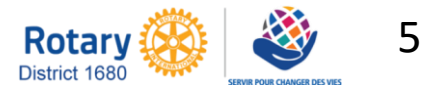

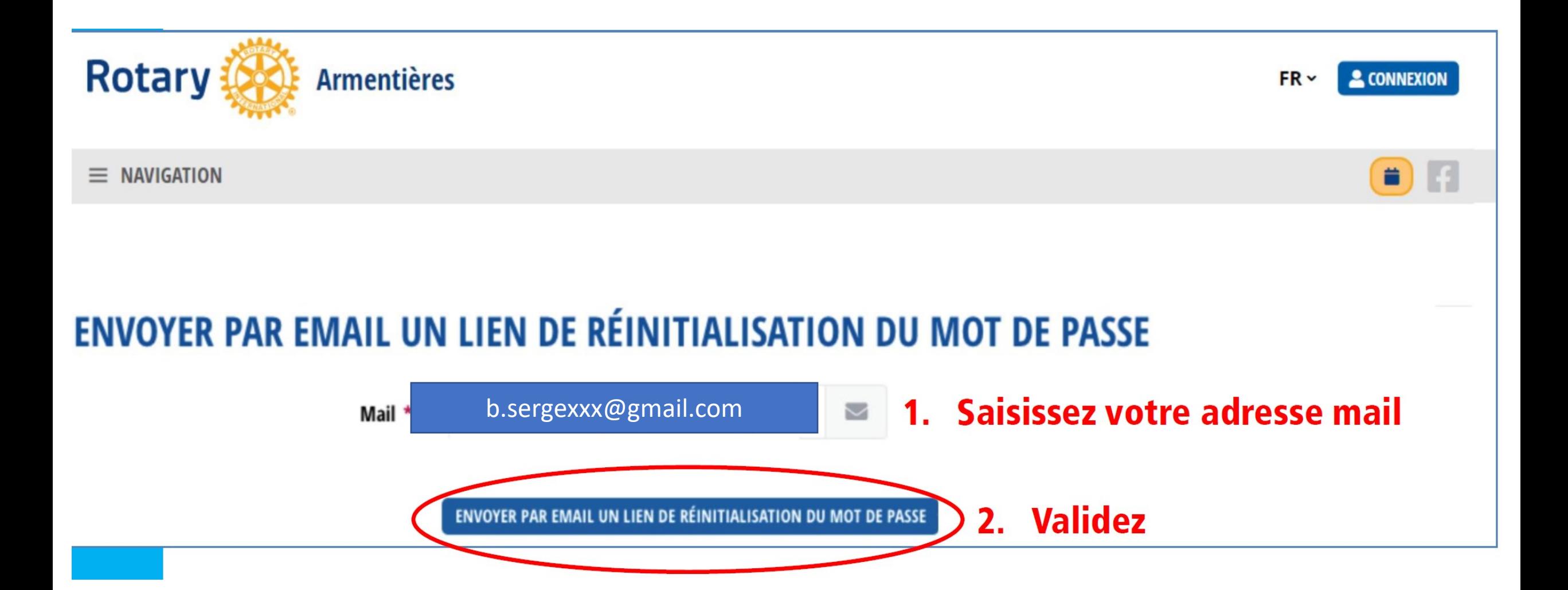

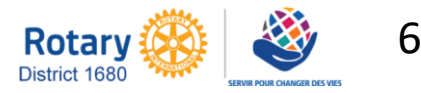

### - Aller dans votre boite Email et cliquez sur le lien

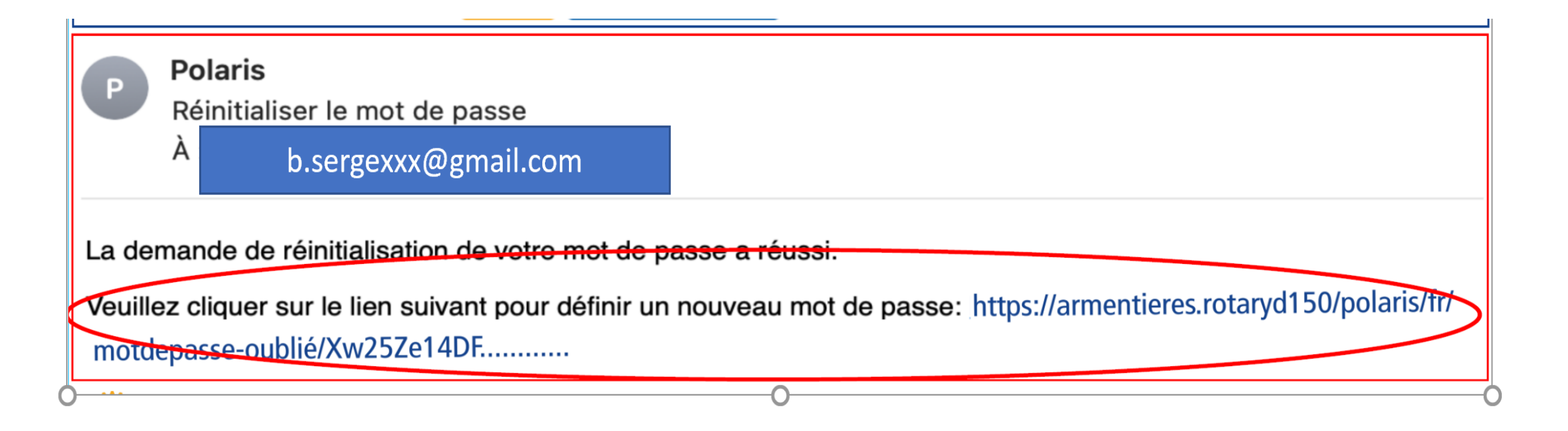

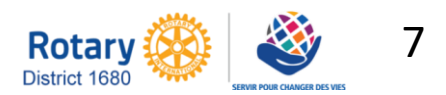

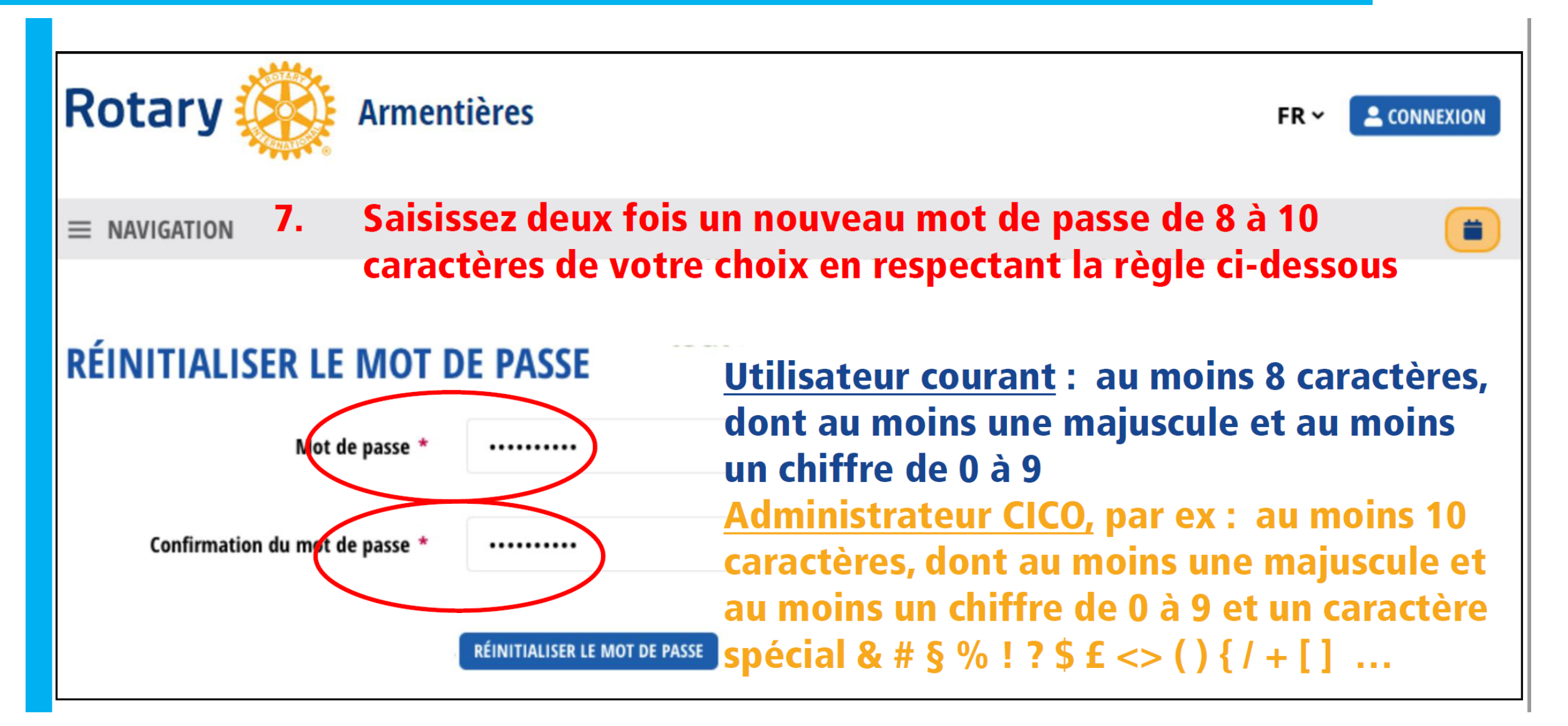

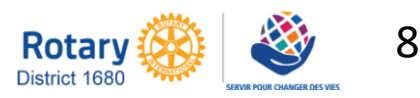

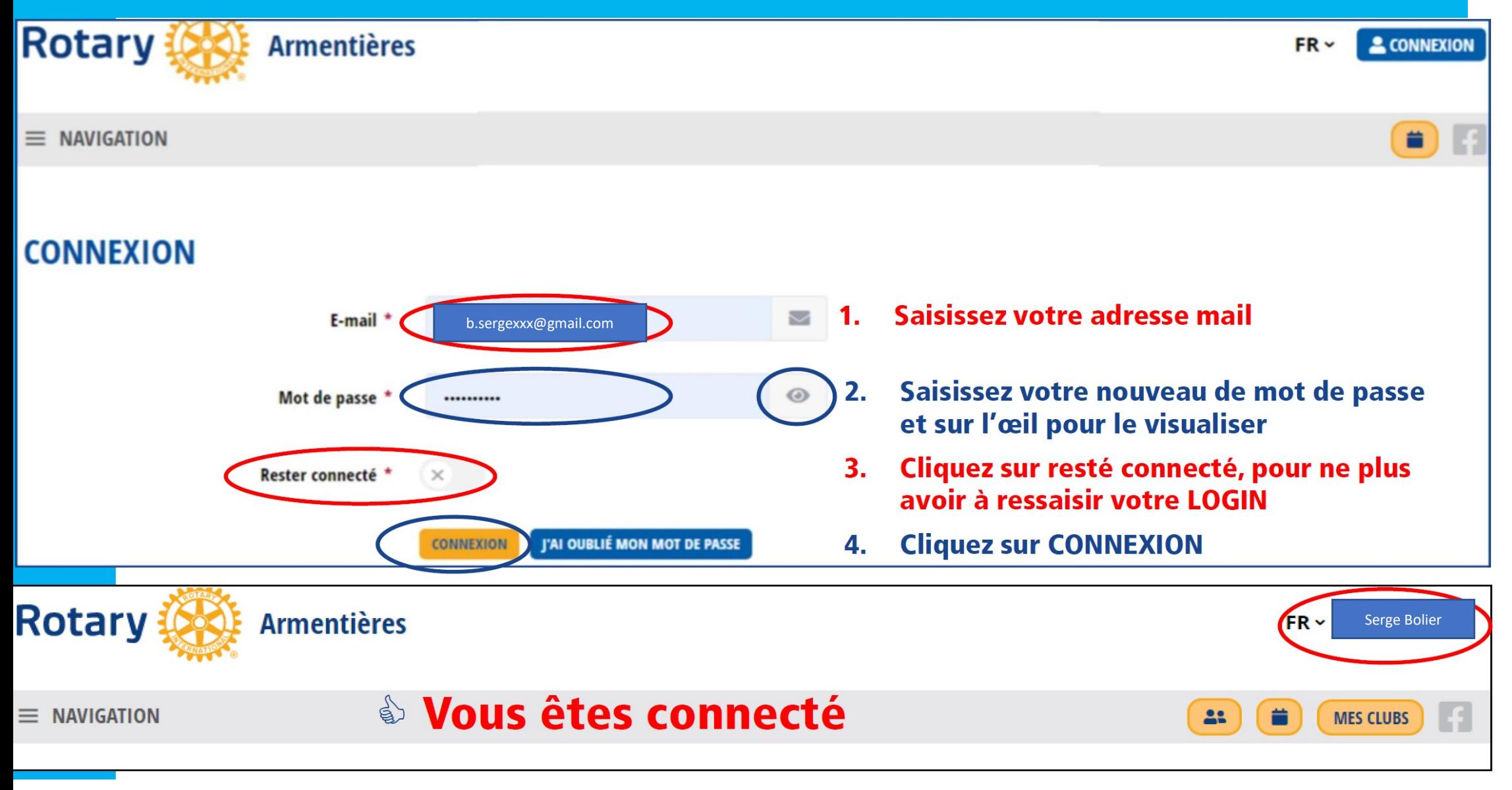

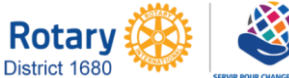

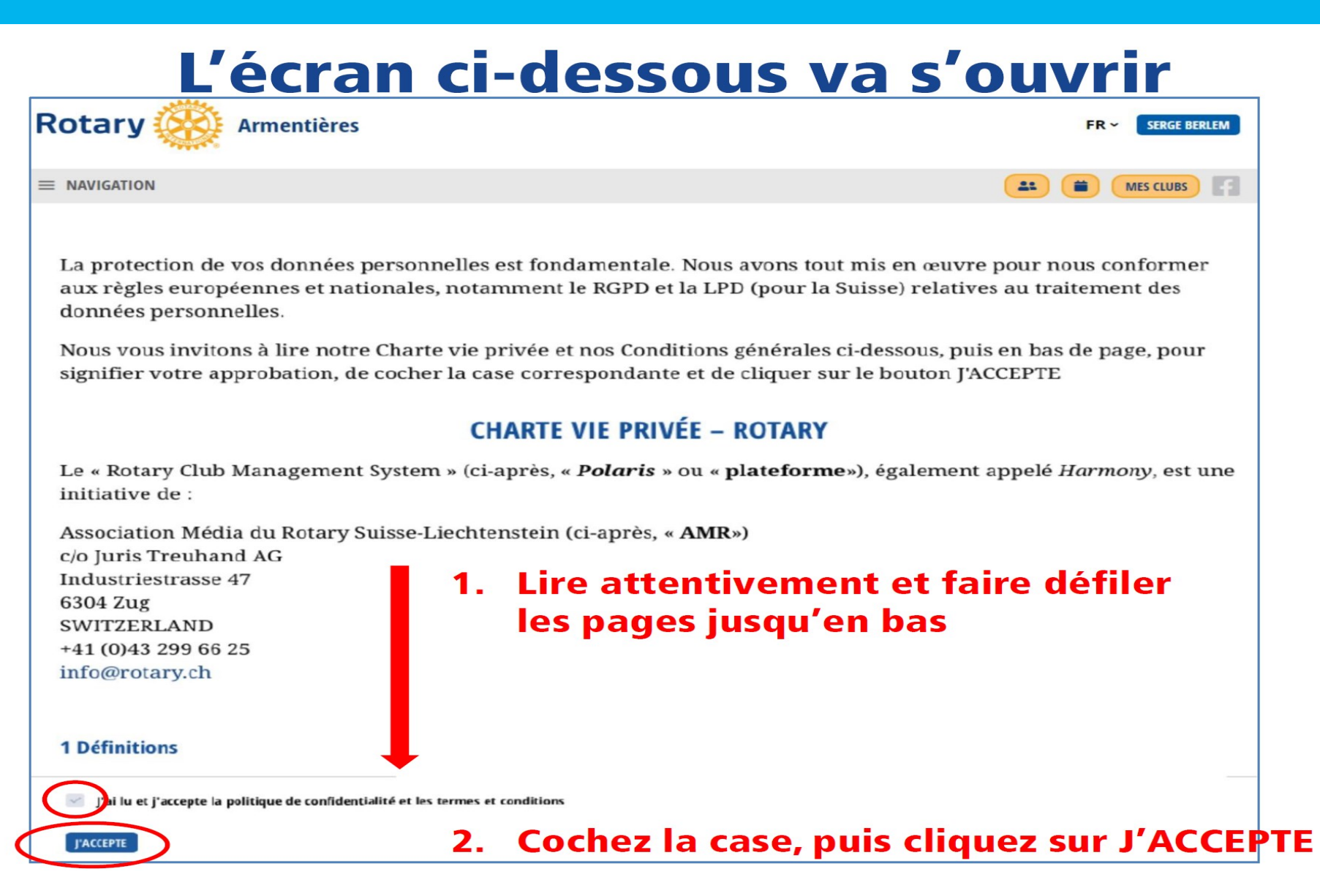

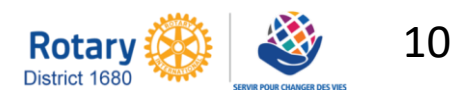

**Se familiariser** avec le Centre de formation en **ligne** 

### CENTRE DE FORMATION EN LIGNE

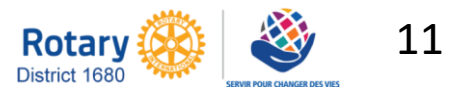

- Aller sous :
	- ➢ JE ME FORME
	- ➢ puis Centre de formation en ligne

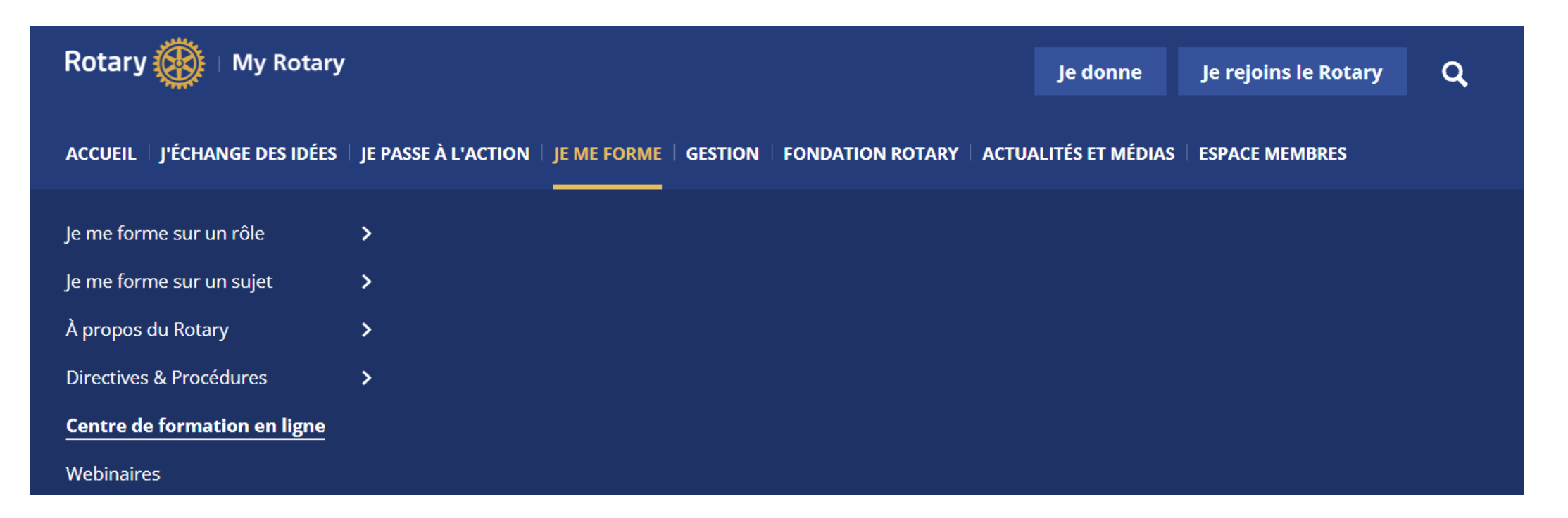

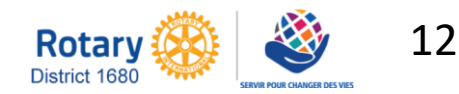

 $\bigoplus$ Catalogues des Cours

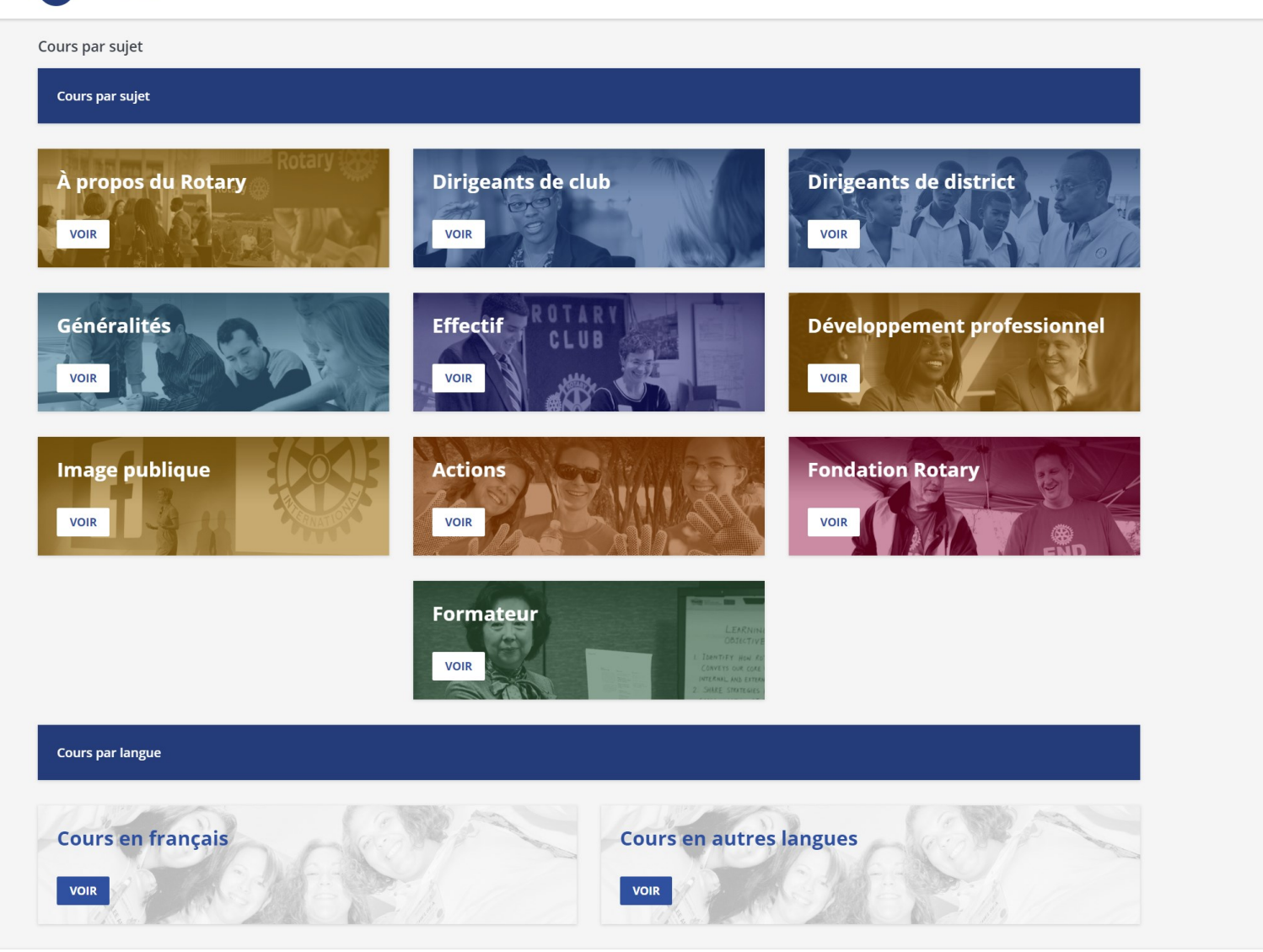

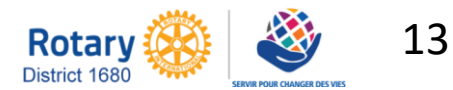

Recherche de cours ou plan de formation de plusieurs manières:

- En cherchant par titre ou mot-clé
- En cherchant par sujet (Fondation, effectif..)
- En cherchant par langue

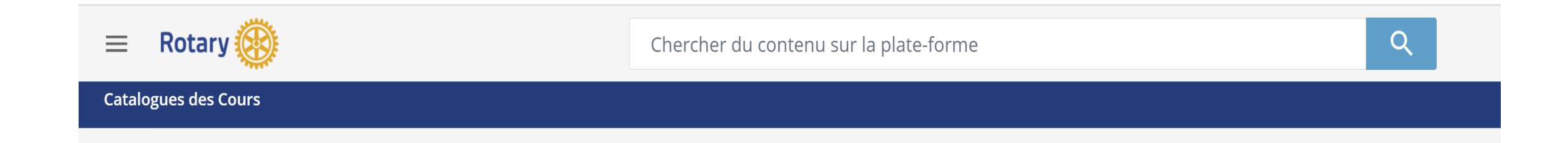

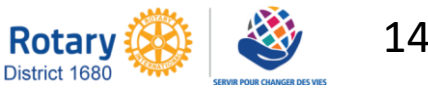

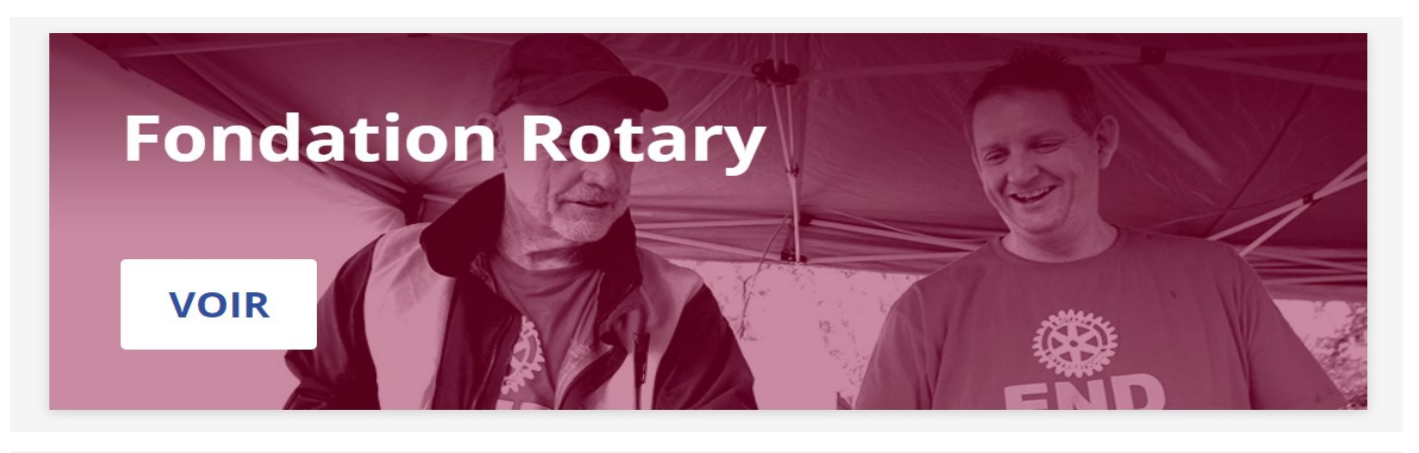

FR 45m 00s

E-Learning

 $+5.0$ 

7 articles

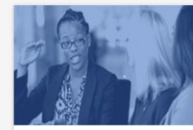

Commission Action internationale de district - Intermédiaire

**Commission Fondation** 

**EN COURS** 

7 cours 2h 15m

 $\Box$  Plan de Formation

Rotary de club : Les bases

5 cours 2h 00m

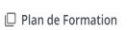

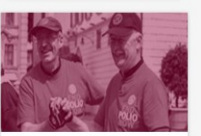

Recherche de fonds - Les bases

 $\star$  5.0

**EN COURS** FR 35m 00s

E-Learning

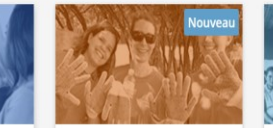

Gestion des subventions -

Recertification 2021-22

FR | 15m 00s

D E-Learning

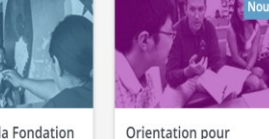

D E-Learning

 $\frac{1}{2}$  5.0

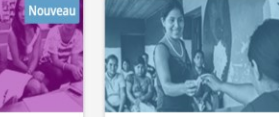

Les bases de la Fondation Protection des Rotary boursiers, et équipes de informations personnelles formation professionnelle **EN COURS EN COURS** 

#### FR 30m 00s FR 30m 00s  $\pm 5.0$  $+5.0$

D E-Learning

- Choisir le sujet et cliquer sur « Voir »

- La liste des cours et/ou plan de formation (contient plusieurs modules) s'affiche
- Cliquer sur le cours ou le plan de formation pour vous inscrire

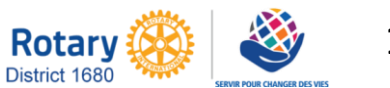

ID: E-P085P0

CONTENI

À PROPOS DE CE COURS

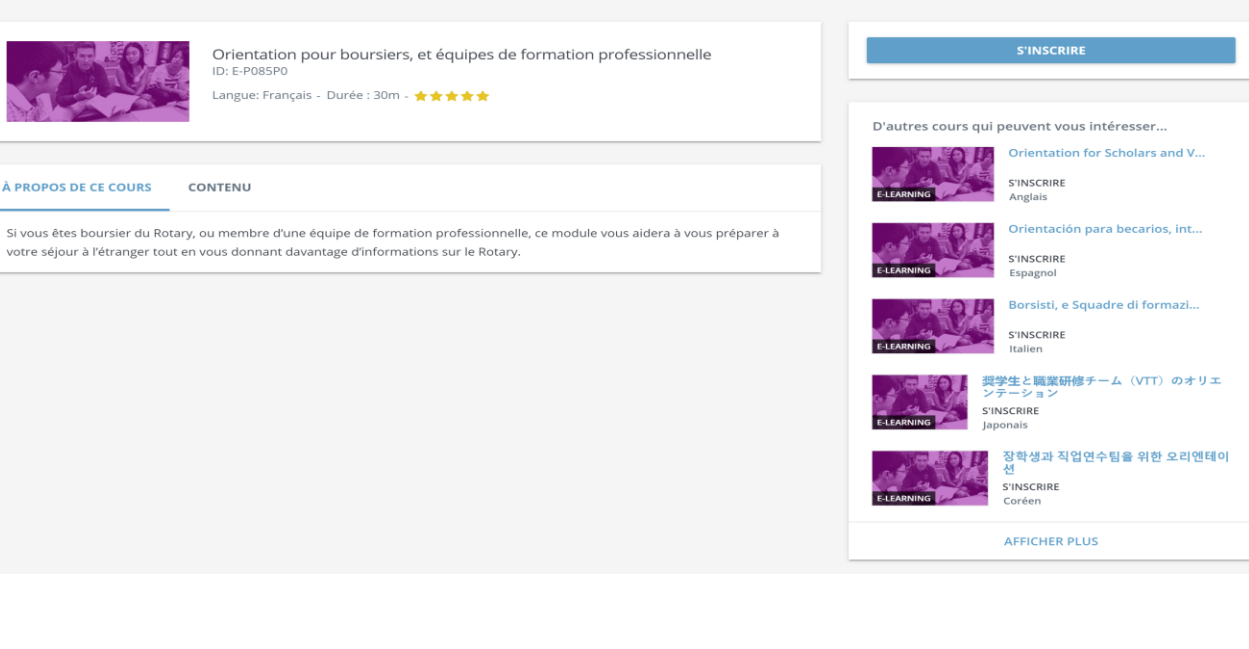

### -Cliquer sur le bouton « S'INSCRIRE »

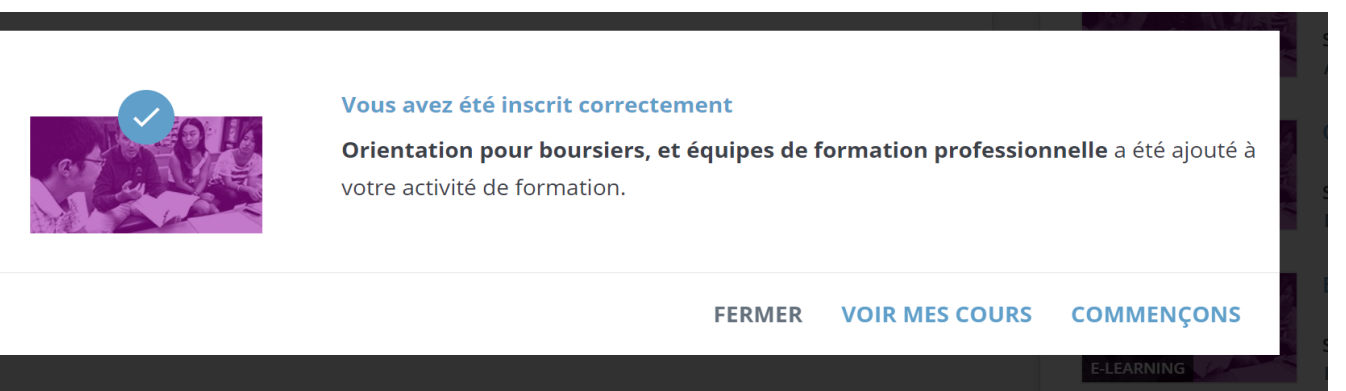

### - Vous pouvez débuter le cours en cliquant sur « commençons »

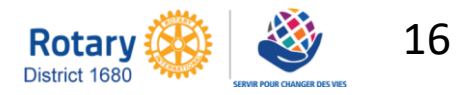

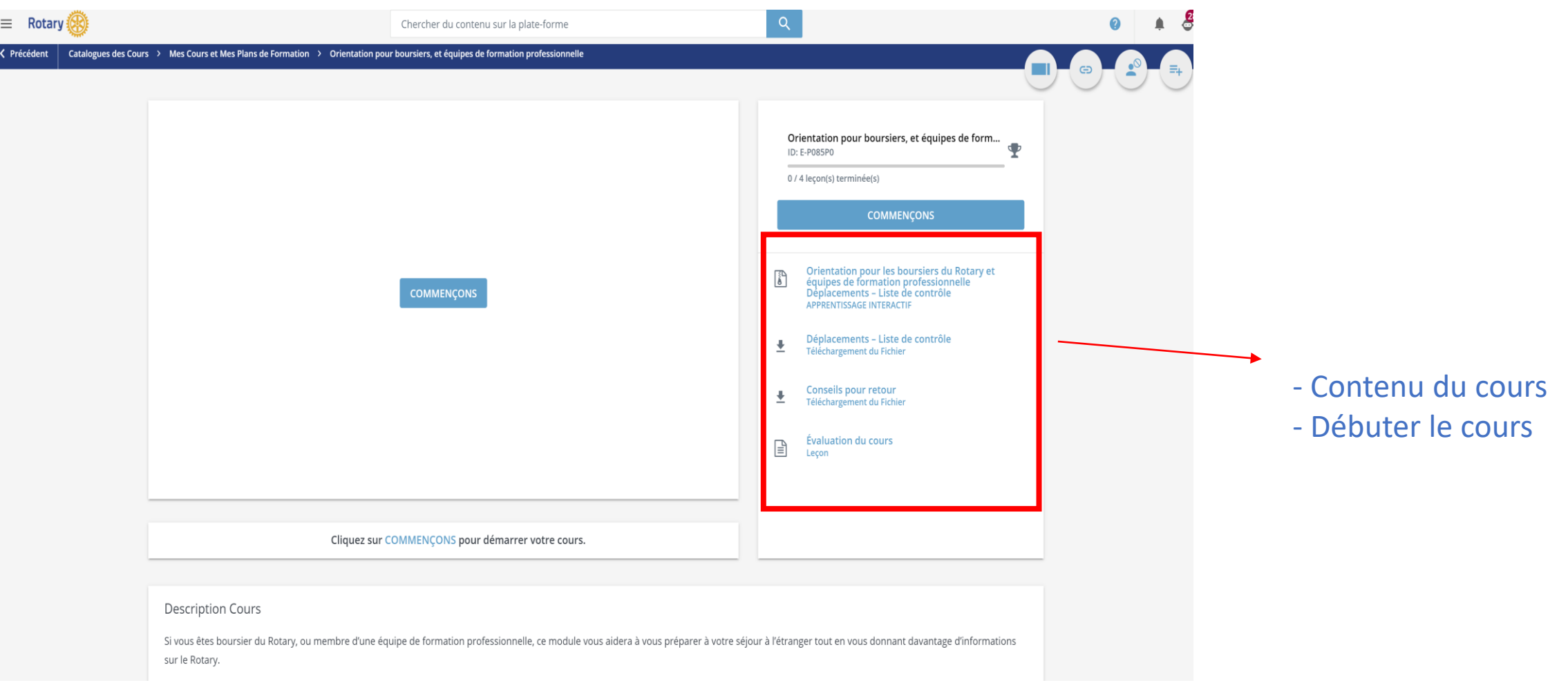

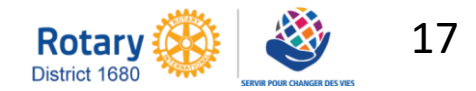

Lorsque tous les documents du cours sont cochés en bleu, le bouton TÉLÉCHARGER VOTRE CERTIFICAT apparaît. Cliquez sur ce bouton pour imprimer, enregistrer ou visualiser le certificat de fin de formation. Vous pouvez aussi allez dans Mes activités à partir du Menu

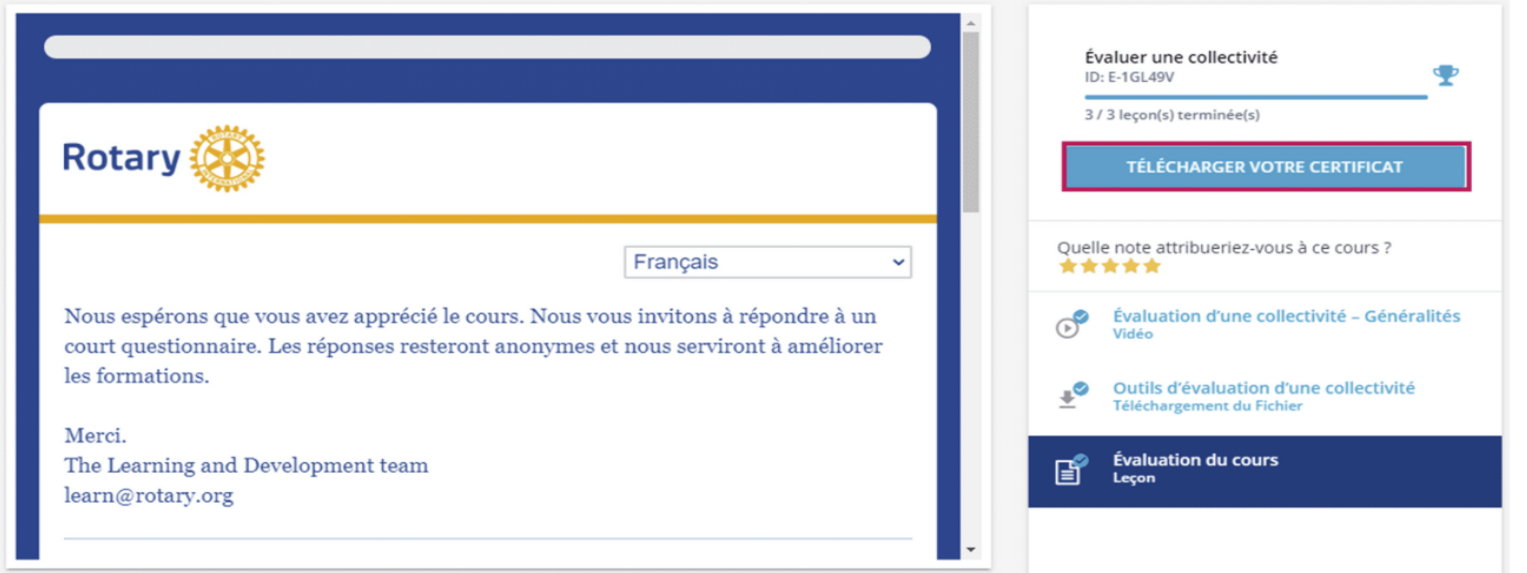

 $\bigcirc$ Si vous terminez un cours mais que vous voyez un ou plusieurs éléments marqués comme non terminés lorsque vous y retournez, cela signifie que nous avons mis à jour ses documents. La description et le catalogue du cours indiqueront que ces documents ont été mis à jour.

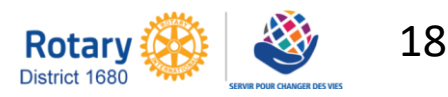

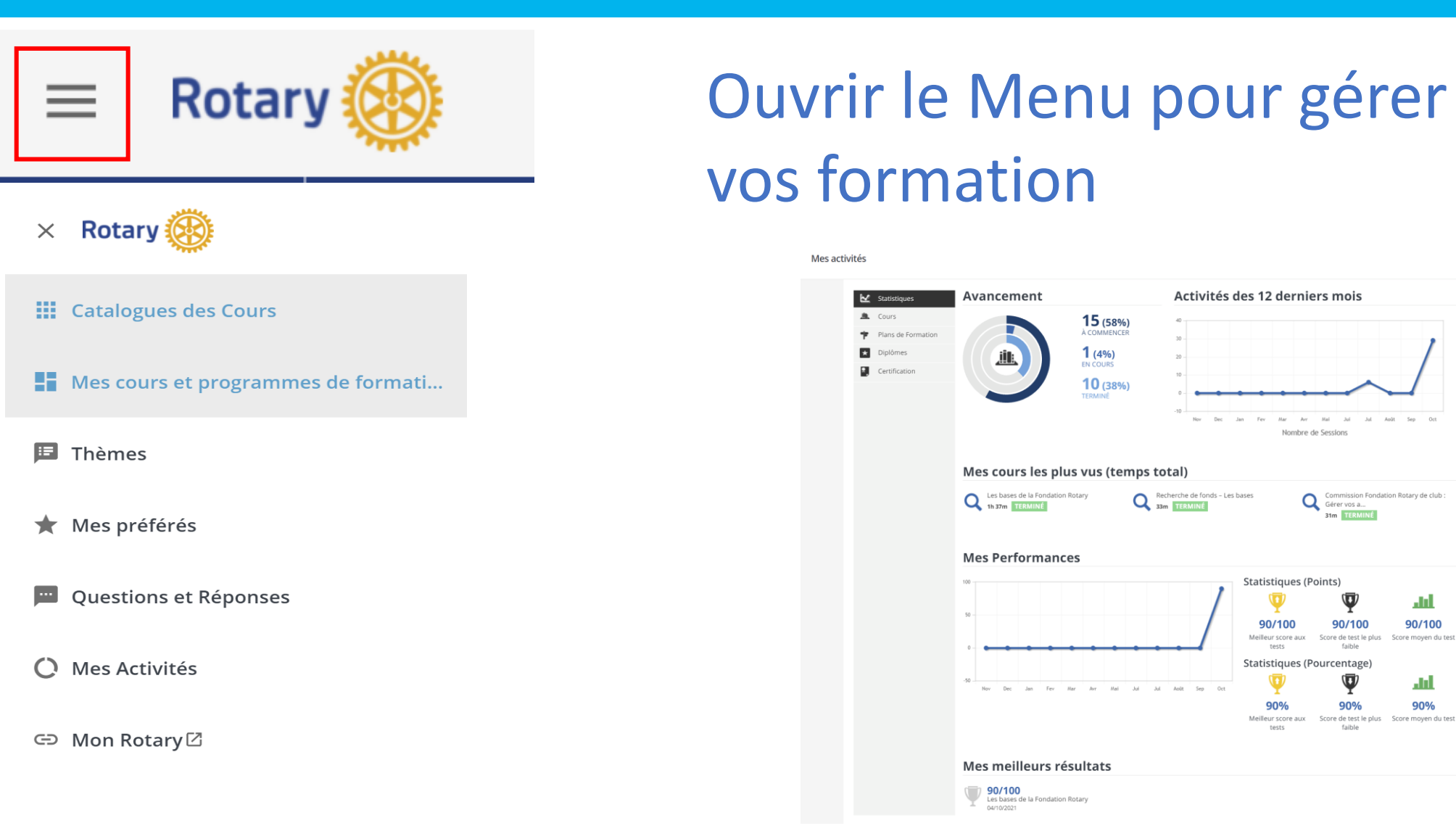

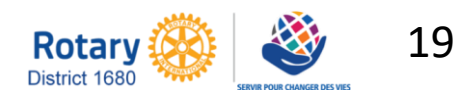

ш

90/100

core moyen du tes

<u>alıl</u> 90%

### Site internet POLARIS

# Polaris

### AIDE pour administrer votre site

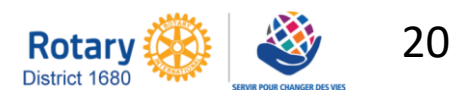

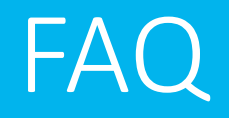

### POLARIS - QUESTIONS ET RÉPONSES (E01)

vendredi 1 janvier 2021

Olivier Gardiol, Polaris-Team

#### Vous trouverez sur cette page les questions fréquemment posées et leurs réponses.

Aidez d'autres Rotariens et Rotaractiens à développer leur savoir-faire autour de Polaris. Vous créez des sujets qui peuvent être utilisés par d'autres clubs. Faites profiter les autres membres de votre expérience.

Votre contribution à ce F&Q doit remplir les conditions suivantes :

- Votre contribution doit être pertinente pour tous les clubs
- Votre contribution doit être disponible dans les 4 langues (D/F/I/E) (Utilisez le service de traduction de DeepL ou Google)
- Votre contribution ne peut comporter qu'un document joint par langue

Veuillez envoyer vos contributions à : dico@rotary1980.ch

La liste complète des questions fréquemment posées et des réponses peut être<br>consultée ici: https://polaris.rotary.fr/fr/content/various

**RETOUR** 

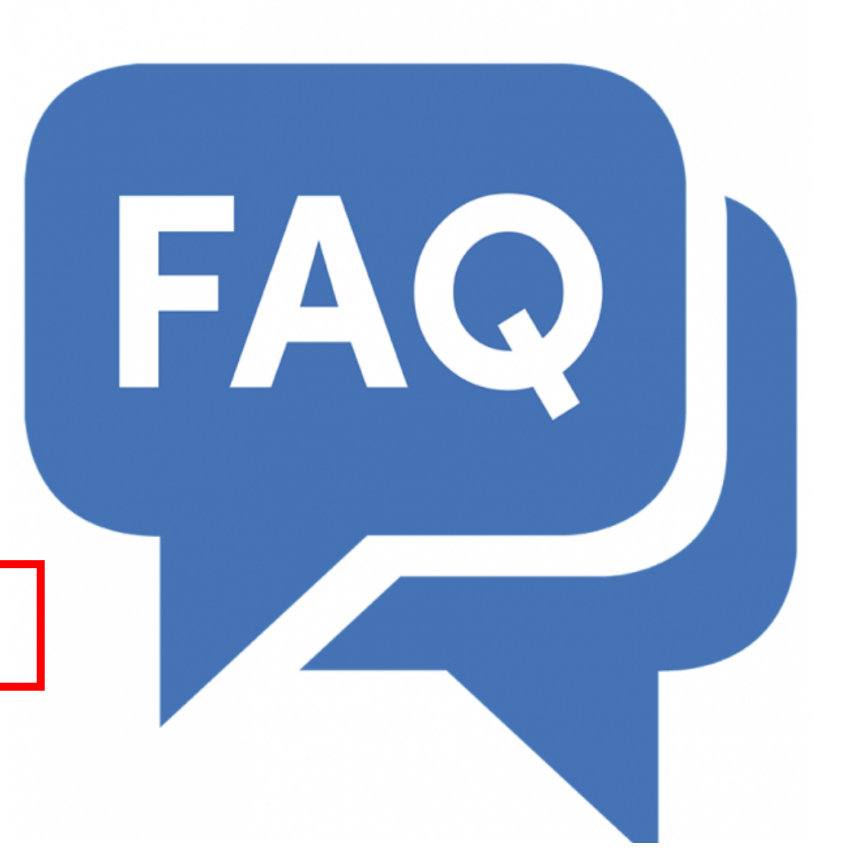

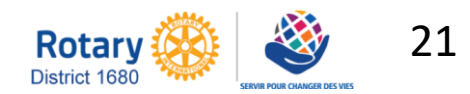

### FAQ

#### **DIVERS**

#### DIVERS DES AUTRES CLUBS

Saisir un terme de recherche Voir toutes les années

#### Pourquoi le transfert des courriels et des bulletins d'information de Polaris ne fonctionne pas bien? (e01) jeudi 23 septembre 2021

Lorsque vous transférez un e-mail ou une lettre d'information de Polaris à d'autres personnes, il se peut que celles-ci se plaignent de la lisibilité du message transféré. Il est possible que ces des...

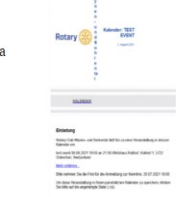

 $\frac{1}{2}$ **SERIES EXECUT SOCARISON** 

 $\mathbf{v}$ FILTRES

#### Transfert de membres entre clubs (e01)

jeudi 23 septembre 2021

Il existe quatre cas de transfert différents : Transfert entre clubs utilisant la même plateforme Polaris. (Par exemple, transfert entre clubs au sein de CH&FL). Cela inclut un transfert d'un c...

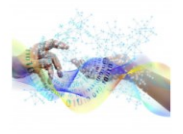

#### **Tableaux dans Polaris (e01)**

mercredi 8 septembre 2021

Dans Polaris, il est possible d'intégrer un tableau dans le texte. Vous pouvez utiliser cette option, par exemple, pour la mise en page du bulletin. Vous avez deux possibilités : Soit vous utili...

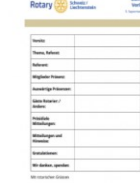

Polaris<sup>+</sup>  $\frac{1}{\sqrt{2}}\sum_{i=1}^{n}$ 

Présences et assiduité (e02) jeudi 2 septembre 2021

Nomenclature : Les réunions statutaires sont les réunions hebdomadaires régulières que le club doit organiser. L'inscription est une confirmation de la participation éventuelle ou d'un refus de parti...

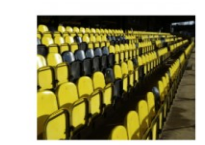

#### Cycle de vie des événements (e03) jeudi 26 août 2021

Cycle de vie d'un événement expliqué par un exemple d'événement rotarien. L'événement passe par plusieurs phases : Création Invitation (facultatif) Inscription (facultatif) Saisie ..

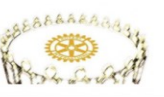

### La liste complète des questions fréquemment posées et des réponses peut être<br>consultée ici: https://polaris.rotary.fr/fr/content/various

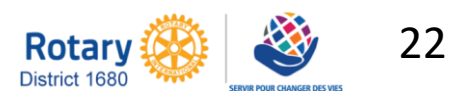

### FAQ

**Tous** 

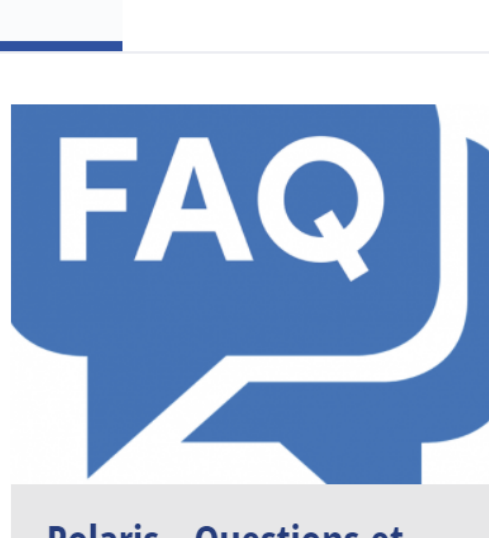

**Actualités** 

**Polaris - Questions et** réponses (e01)...

Vous trouverez sur cette page les questions fréquemment posées et leurs réponses. Ai...

**RMD DISTRICTS POLARIS ...** 

20.07.2021 Règles de publication pour le slider et le carrousel 01.06.2021 Fonctions, rôles et droits dans les unités 12.05.2021 Lieux et horaires 01.05.2021 Fonctions de recherche 19.04.2021 Travailler avec des documents, des dossiers et des archives 04.04.2021 Polaris comme App sur votre smartphone 18.04.2021 Authentification à 2 facteurs pour les administrateurs 23.03.2021 Que devez-vous prendre en compte lorsque vous publiez des photos ? 22.03.2021 Conseils pratiques pour la protection des données 11.03.2021 De quoi faut-il tenir compte lors du téléchargement de fichiers et d'images ? 28.02.2021 Qui est l'expéditeur des emails et des newsletters et comment puis-je le modifier? 19.02.2021 Qui sont les membres, les invités, les visiteurs, les prospects, etc. ? 25.01.2021 Pourquoi tous les membres ne reçoivent-ils pas les emails et les newsletters ? 15.01.2021 Comment recadrer les images pour un bon rendu dans le slider et le carrousel ? 13.02.2021 Quelle est l'organisation de support Polaris? 14.01.2021 Où puis-je vérifier la disponibilité des systèmes Polaris ?

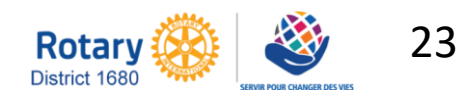

### AIDE

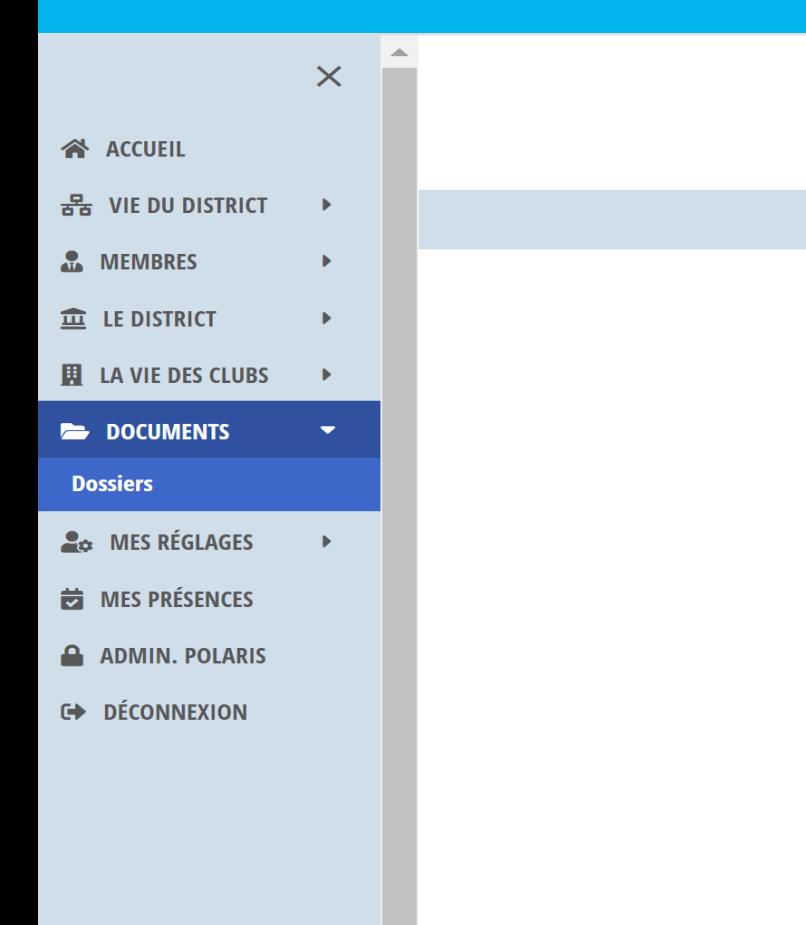

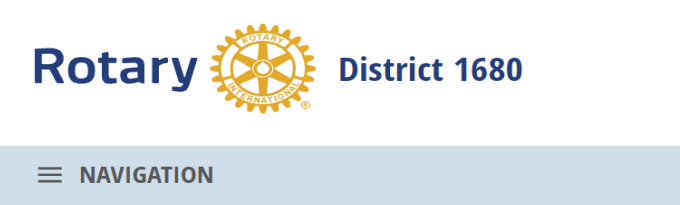

#### **DOSSIERS**

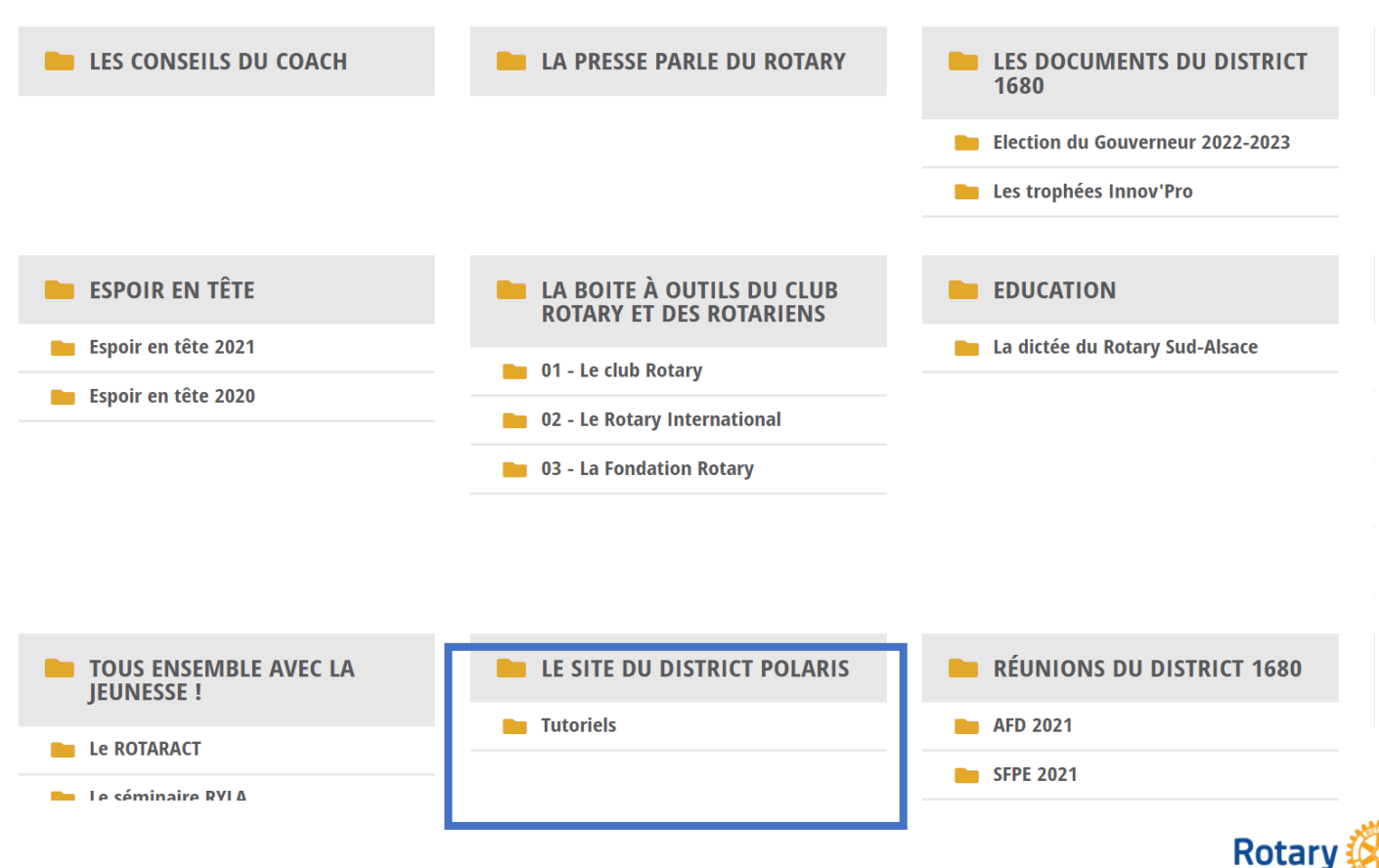

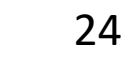

District 1680